## **B. Modes de transmission des résultats**

*SH REF 02* **« En France, les résultats sont communiqués au patient (ou la personne désignée par elle ou ayant autorité sur elle) »**

Le laboratoire a mis en place une procédure pour le rendu des résultats permettant de garantir la confidentialité des données patients.

Les résultats sont remis après vérification de l'identité du patient.

Si le patient souhaite obtenir ses résultats par téléphone, les secrétaires ne sont autorisées qu'à communiquer les résultats permettant un suivi thérapeutique par le patient : glycémie, INR et plaquettes après vérification de l'identité de leur interlocuteur.

Seul le biologiste est habilité à commenter les résultats. Les secrétaires et les techniciens ne font aucun commentaire sur les résultats.

Le médecin prescripteur reçoit un compte-rendu des résultats d'analyses papier ou numérique, sauf si le patient s'y oppose.

Les biologistes ont défini pour chaque paramètre des critères d'alerte ; pour lesquels les résultats sont rapidement téléphonés au médecin.

## **LE SERVEUR DE RESULTATS :**

Le laboratoire a mis à la disposition des patients un serveur de résultats permettant l'accès aux résultats dès leur validation. Le serveur permet également de consulter l'historique des dossiers du patient

Quelques règles à connaitre concernant le serveur :

- pas d'accès pour les mineurs,
- pas d'accès si facture non réglée en cours ou en l'absence de coordonnées caisse ou mutuelle,
- le dossier n'est visible que s'il est validé sous la responsabilité du biologiste
- certains résultats ne peuvent pas être consultés,
- l'ordinateur ou le Smartphone doit pouvoir lire un document pdf (il doit disposer du logiciel Acrobat Reader)

Pour se connecter, le patient a besoin d'un **identifiant** (numéro d'utilisateur) figurant sur ses résultats papier et d'un **mot de passe** donné sur appel téléphonique au laboratoire.

Les secrétaires demanderont IMPERATIVEMENT au patient : nom – prénom – date de naissance – numéro de sécurité sociale et Identifiant.

Le mot de passe attribué devra être changé par le patient une fois pour toutes à la première connexion dans l'onglet « mes infos » **ET CONSERVE** soigneusement pour les résultats des bilans ultérieurs.

Dans un couple chaque personne possède son mot de passe propre et n'a accès qu'à ses dossiers propres.

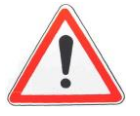

**Exemplaire papier** : le résultat papier n'est plus envoyé au patient ayant accepté la consultation sur le serveur. Le patient peut imprimer ses résultats à son domicile.

Le serveur n'est pas toujours accessible aux personnes âgées ou aux patients non-initiés à l'informatique. C'est pourquoi le laboratoire a décidé de proposer l'accès aux professionnels de santé.

Cette action a été motivée par la volonté d'aider les professionnels de santé dans la prise en charge des soins prodigués aux patients en améliorant la prise en charge des patients suivis.

Le patient peut s'y opposer en prenant contact avec le laboratoire.

## **MAIL PATIENT :**

Toujours soucieux d'améliorer la qualité des prestations du laboratoire, le laboratoire a mis en place un système permettant aux patients de recevoir par mail sécurisé les résultats d'examen.

Il s'agit d'une transmission sécurisée, qui nécessite un mot de passe pour pouvoir consulter le résultat envoyé. C'est le moyen le plus rapide pour le patient, avec le serveur, d'accéder à ses résultats.

Seuls les résultats complets et validés par le biologiste sont envoyés par mail (différent du serveur où les résultats partiels validés peuvent être consultés).

Ce mode de transmission ne concerne que les résultats complets validés biologiquement et n'est pas utilisable pour les résultats de HIV HCV. Un identifiant est donné au patient pour ouvrir le mail de résultats

Pour les mineurs, les résultats peuvent être communiqués sur l'adresse mail des parents.

Pour ouvrir le PDF, il est demandé un « mot de passe d'ouverture du document » : il s'agit de l'identifiant à 5 ou 6 caractères du patient donné par le laboratoire (qui permet aussi de se connecter au serveur de résultats).

Ce "mot de passe" ne peut pas être personnalisé, les majuscules doivent bien être respectées.